# **AFS - CNC-Multiprogrammingsystem Editor**

#### **Inhaltsverzeichnis:**

Allgemeines

Menüleisten

**Dialogboxen** 

## **Allgemeines**

Der AFS - CNC-Multiprogrammingsystem Editor dient zur Eingabe Ihrer CNC-Steuerung mit Hilfe des AFS-CNC\_Multiprogrammingsystems.

Der Editor richtet sich in seiner Bedienung nach dem Windowsstandart (in Ihrem Windowshandbuch nachzulesen).   

### **Die Menüleisten**

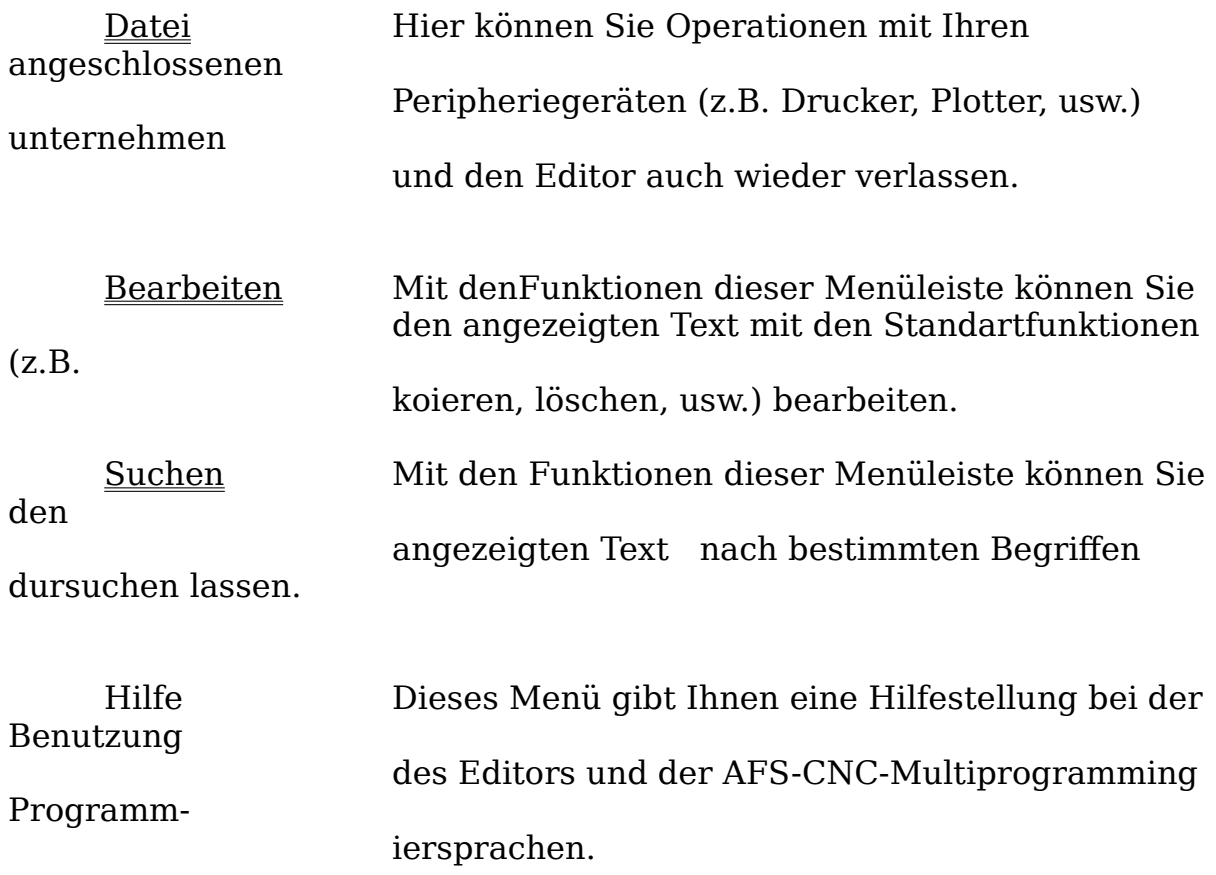

# **Die Dialogboxen**

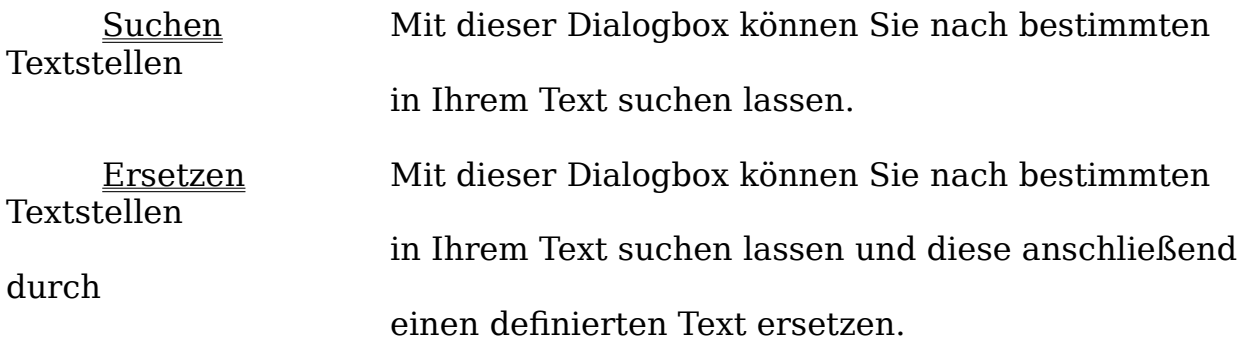

### **Dialogbox-Suchen**

Mit dieser Dialogbox können Sie nach bestimmten Textstellen in Ihrem Text suchen lassen.

Geben Sie dazu in der Textspalte '**Suchen nach**' den Text ein, nach dem nun gesucht werden soll.

Ist der Schalter '**Groß-/Kleinschreibung**' eingeschaltet, so wird auch die Groß- und Kleinschreibung bei der Suche mit berücksigtig.

Mit den Schaltern '**Aufwärts**' und '**Abwärts**' können Sie die Suchrichtung bestimmen.

Die Suche wird mit dem Schalter '**Suchen**' gestartet. Wenn sich der gesuchte Text findet, wird die Schreibmarke an dieser Textstelle positioniert.

### **Dialogbox-Ersetzen**

Mit dieser Dialogbox können Sie nach bestimmten Textstellen in Ihrem Text suchen lassen

und diesen anschließend durch einen definierten Text ersetzen.

Geben Sie dazu in der Textzeile '**Suchen nach**' den Text ein, nach dem nun gesucht werden soll. Der Text, der den zu suchenden ersetzen soll, muß in die Zeile 'Ersetzen durch' eingegeben werden.

Ist der Schalter '**Groß-/Kleinschreibung**' eingeschaltet, so wird auch die Groß- und Kleinschreibung bei der Suche mit berücksigtig.

Mit den Schaltern '**Aufwärts**' und '**Abwärts**' können Sie die Suchrichtung bestimmen.

Die Suche wird mit dem Schalter '**Suchen**' gestartet. Wenn sich der gesuchte Text findet,

die Schreibmarke an dieser Textstelle positioniert.

Mit dem Schalter '**Ersetzen**' wurd der gefundene Text durch den in der '**Ersetzen durch**'

ersetzt.

### **Die Menüleiste Datei**

Hier können Sie Operationen mit Ihren angeschlossenen Peripheriegeräten (z.B. Drucker, Plotter, usw.) unternehmen und den Editor auch wieder verlassen.

Neu: Neu löscht den Text, der sich im Editor befindet.

Laden: Mit 'Laden' kann man einen Text in den Editor laden.

Speichern: 'Speichern' speichert den aktuellen Text mit dem aktuellen Namen auf Ihre Festplatte.

Speichern unter:'Speichern unter' speichert den aktuellen Text mit einem anzugebenden Namen auf Ihre Festplatte.

Drucken: Druckt den aktuellen Text auf den eingestellten Drucker aus.

Einrichten: Mit 'Einrichten' können Sie Ihren aktuellen Drucker einstellen und konfigurieren.

Ende: Mit 'Ende' kann der Editor wieder verlassen werden und Sie können die Arbeit mit dem AFS (CAD to CNC) Profi-System fortsetzten.

#### **Die Menüleiste Bearbeiten**

Mit denFunktionen dieser Menüleiste können Sie den angezeigten Text mit den Standartfunktionen (z.B. koieren, löschen, usw.) bearbeiten.

Rückgängig: 'Rückgängig' wird die letzte Änderung, die Sie am Text vorgenommen haben, zurückgenommen.

Ausschneiden: Der eingerahmte Textabschnitt wird aus dem Text entfehrnt und kann

mit 'Einfügen' wieder ab der aktuellen Position eingefügt werden.

Kopieren: Der eingerahmte Textabschnitt wird aus dem Text kopiert und kann mit 'Einfügen' wieder ab der aktuellen Position eingefügt werden.

Einfügen: 'Einfügen' fügt den zuletzt ausgeschnittenen oder kopierten Text an der aktuellen Position ein.

Löschen: Der eingerahmte Textabschnitt wird aus dem Text entfehrnt und kann nur noch mit 'Rückgängig' wieder zurückgeholt werden.

### **Die Menüleiste Suchen**

Mit den Funktionen dieser Menüleiste können Sie den angezeigten Text    nach bestimmten Begriffen durchsuchen oder ersetzen lassen.

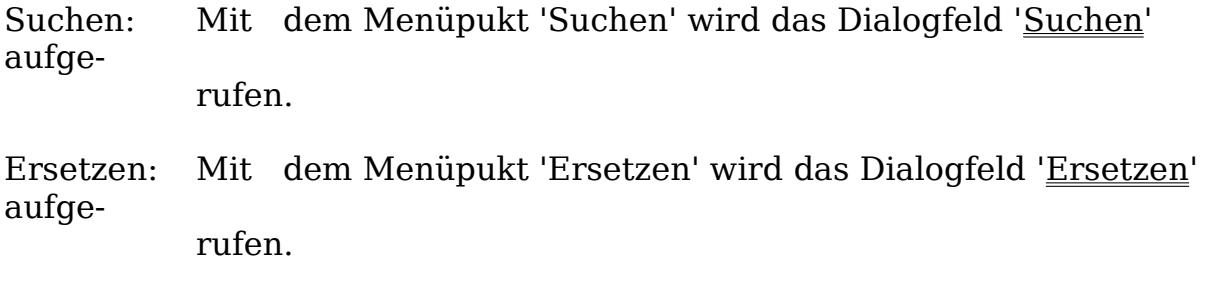